**සුොබ් ොපලට**

**e ඉොනනුම් පි ර**

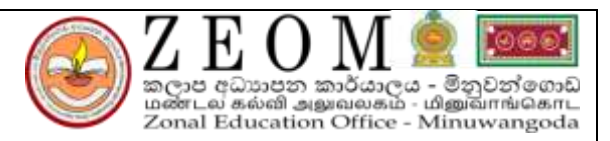

මිනුවන්ගොඩ අධාහපන කලාපය

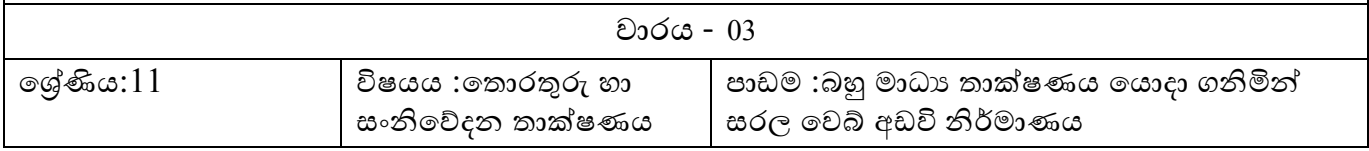

**5.පාඩම**

## **බහු මාධ්ය ාා්ෂණය ො ාා නිමින් රල ොබ් ඩඩි ිම්මමාය**

## <u>වෙබ් අඩවි නිර්මාණය සදහා තොරතුරු වාහගත කිරීම</u>

<u>වෙබ් අඩවියක් නිර්මාණය කිරීමේ අවශාතා</u>

- 1. වතොරතුරු වංනිවේදනය
- 2. වෙළෙදාම
- 3. විනෝදාස්වාදය
- 4. පුචාරණය
- 5. පුවෘත්ති බෙදාහැරීම
- 6. ..................................................
- 7. ..................................................
- 8. .................................................

## <u>ගුාහක කණ්ඩායම්</u>

වලබ් අඩවියකට ප්ර වේ වී එය පරිශීනය කරන පුද්ගවයෝ එම වලබ් අඩවිවේ ගුාහකයන් ලෙස හැදින්වේ.ගුාහක විවිධත්වය ඇති වීමට බලපාන හේතු කිහිපයකි.

- $1.$ හාෂාව හා සාහිතා
- 2. වයස් මට්ටම
- 3. අධායපන මට්ටම
- 4. ..................................
- 5. ....................................

## වෙබ් අඩවියක අන්තර්ගතය

වෙබ් අඩවියක් තුළ ඇති ශුවා දෘශා තොරතුරු සහ සේවා සියල්ල එහි අත්තර්ගතය ලෙස හැදින්වේ.එනම්,

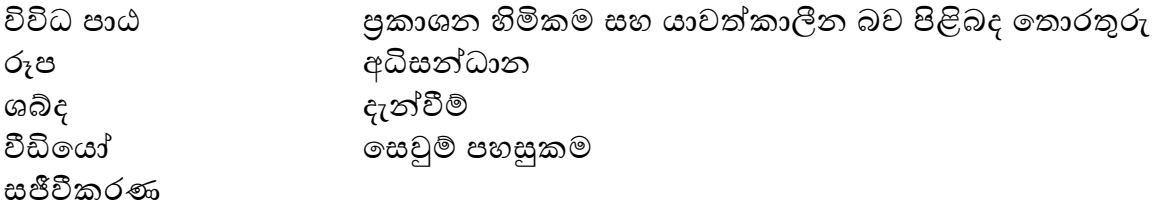

### සන්ධාරය සංවිධානය

වෙබ් අඩවියක් සදහා තෝරා ගත් අන්තර්ගතය ,කුමවත් පිළිවෙළකට පෙළ ගැස්වීම සන්ධාර සංවිධානය ලෙස හැදින්වේ.මනාව සන්ධාර කළමනාකරණය කිරීම නිසා ලැබෙන වාසි කිහිපයකි.

- පරිශීනය කිරීම පශසුය.
- $\bullet$  ඉතා ඉක්මනින් ගුාහකයාට අවශා තොරතුරු සොයා ගත හැක.
- ෙගුාහකයන් ආකර්ෂණය කර ගනී.
- යළලත්කළීනන කිරීම පශසුය.
- $\bullet$  පසු කාලීනව නව අංග එකතු කිරීමේ ඉඩ පුස්තා සහිතයි.

සංකීරණ වෙබ් අඩවියක් සන්ධාර සංවිධානය කිරීම සදහා භාවිතා වන කුම කිහිපයකි.

- 1. රපමය වෆකසුමට අනුල ලර්ගීකරණය
- 2. මුල් පිටුවෙන් වෙබ් අඩවියේ සමස්ත අන්තර්ගතය කෙටියෙන් නිරූපණය කිරීම.
- 3. තොරතුරු කෙටියෙන් ඉදිරිපත් කිරීම
- 4. අංකිත ලැයිස්තු ,අංකිත නොවන ලැයිස්තු, හෝ අනුජේදන භාවිතය
- 5. පහසුවෙන් වෙබ් අඩවියේ සැරිසැරීමේ හෙවත් සංචලනය විමේ පහසුකම ලැබීම
- 6. යාවත්කාලීන බව

## <u>වෙබ් පිටුවල වාහය හා පිරිසැලසුම</u>

එනම් වෙබ් පිටු සදහා යොදන පසුතල ,වගු,රාමු,වර්ණ ,අකුරු ආදියයි .ඒ පිළිබදව වෆකිලිමත් විය යුතු කරුණු කිහිපයකි.

- $1.$  සැම වෙබ් පිටුවක්ම වෙබ් අඩවියේ අනනාගතාවය පවත්වා ගැනීම.
- 2. ලෆදගත් කරුණු උද්දීපනය
- 3. ඕනෑම පරිගණකයකින් වෙබ් අඩවිය පරිශීලනය කළ හැකි වීම.

## මාධා සම්පත් තෝරා ගැනීම

වෙබ් අඩවියකට ඇතුළත් කරන විවිධ පාඨ, රූප,ශබ්ද, වීඩීයෝ, සජීවීකරණ ආදිය මළධය වේ.මළධය වේපත් ඇතුෂත් කිරීවේදී වෆකිලිමත් විය යුත කරුණු කිහිපයකි.

- 1. ධාරිතාව
- 2. හිමිකම් නීතියට අනුකූලව මාධා සම්පත් ඇතුළත් කළ යුතුය.

## <u>මූලික HTML භාවිතය</u>

## හැදින්වීම

Hyper Text Markup Language (HTML) යනු ලෝක වාහප්ත ජාලය සදහා ලේඛන සැකසීමට භාවිතා කෙරෙන මුලික ලියවිල්ලකි.මෙය පරිගණක භාෂාවක් නොව විස්තර කිරීමේ භාෂාවකි.

HTML මගින් වෙබ් පිටු සැකසීම සදහා Notepad මෘදුකාංගය භාවිතා කළ හැකිය. Notepad යනු වින්ඩෝස් මෙහෙයුම් පද්ධතිය සමග ලැබෙන සරල වදන් සකසන වැඩසටහනකි.

Notepad වැනි වදන් සකසන වැඩසටහන් මවනුවට HTML සංස්කාරක ලෙස හදුන්වන පහත මෘදුකාංග භාවිත කල හැක.

- $\triangleright$  CoffeeCup
- $\triangleright$  Seamonkey Composer
- $\triangleright$  Eclipse

## $HTML$  ලේඛනයක් save කරන ආකාරය

File  $\rightarrow$  Save As ලෙස දැක්වීමෙන් පසු ගොනුවේ නම සදහන් කොට ගොනු දිගුව ලෙස .html ලෙසත් ගොනු වර්ගය all files ලෙසත් දක්වා සුදුසු ෆෝල්ඩරයක තැන්පත් කල යුතුය.

## HTML හි ලක්ෂණ

- $\triangleright$  HTML උසුලන මගින් වෙබ් පිටුව සංදර්ශනය කල යුතු ආකාරය වෙබ් අතිරික්සුවක පෙන්වා දෙයි. HTML ලේඛනයක වු මෙවැනි විධාන HTML කේත ලෙස හැදින්වේ.
- $\triangleright$   $\operatorname{HTML}$  උසුලනයක මූලට සහ අගට කෝණික වරහන් $(<$  >) තිබිය යුතුය.
- $\triangleright$  සාමානොයන්  $HTML$  උසුලන යුගල වශයෙන් දක්වනු ලබයි.අවසාන කිරීමේ උසුලනය සදහා back slash (/) සමග උසුලනයේ නම දැක්විය යුතුය. එමෙන්ම ආරම්භක අවස්ථාවක් පමණක් ඇති උසුලත ද ඇත.  $\epsilon$ <sub>ද</sub> $\epsilon$ - <br>> $\epsilon$  <img>
- $\triangleright$  සාමානොයන් මෙම උසුලන  $\mathop{{\rm Case}}$  sensitive නොවේ. එනම් ඉංගීුසි භාෂාවේ capital අකුරු හෝ simple අකුරු යොදා ගැනීමෙන් එහි අර්ථයට කිසිදු වෙනසක් නොවේ.
- $\triangleright$  උසුලන වැරදි ආකාරයට දක්වා ඇතිනම් ඒ සදහා දෝෂ පුකාශ (error message) නිකුත් කිරීමක් සිදු නොවන අතර වෙබ් අතිරික්සුව විසින් අදාළ විධානය නොසලකා හැරීම පමණක් සිදූවේ.
- $\triangleright$  HTML උසුලනයක මූලිකාංගය (Element) ,ගුණාංගය (attribute) හා අගය (value) ලෙස කොටස් 3 ක් ඇත.

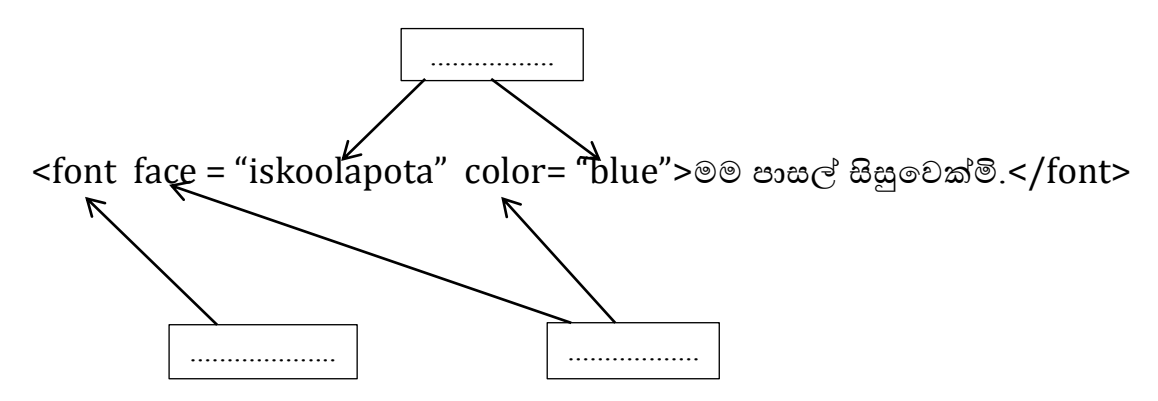

# HTML ලේඛනයක මූලික වාහය

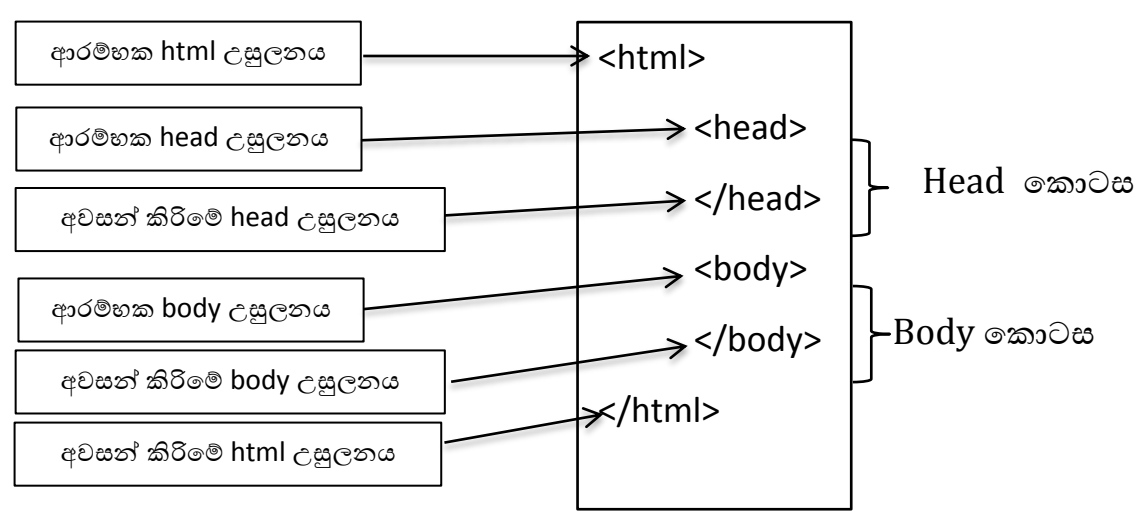

## Html උසුලන සහ ඒවාගේ කාර්යයන්

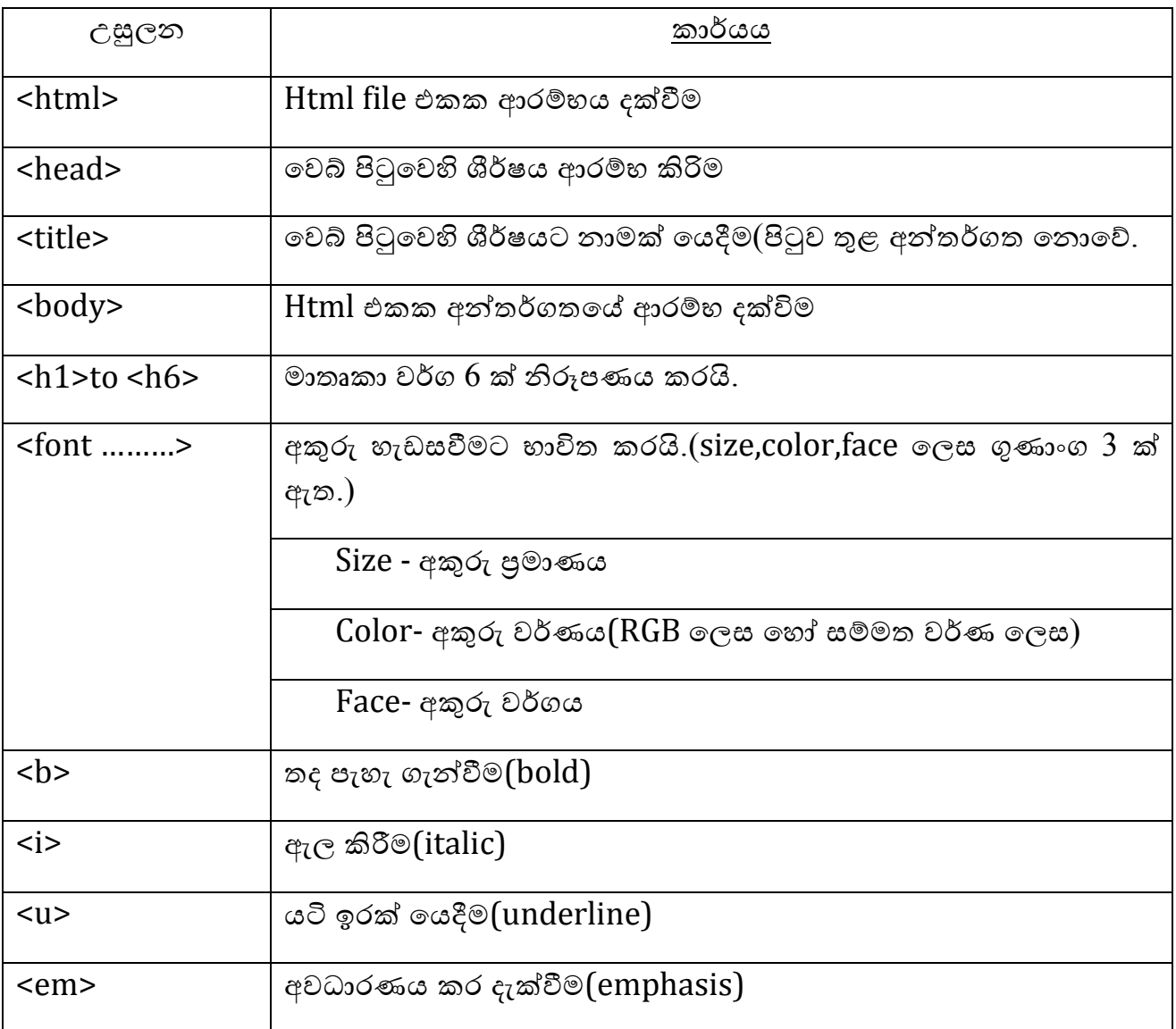

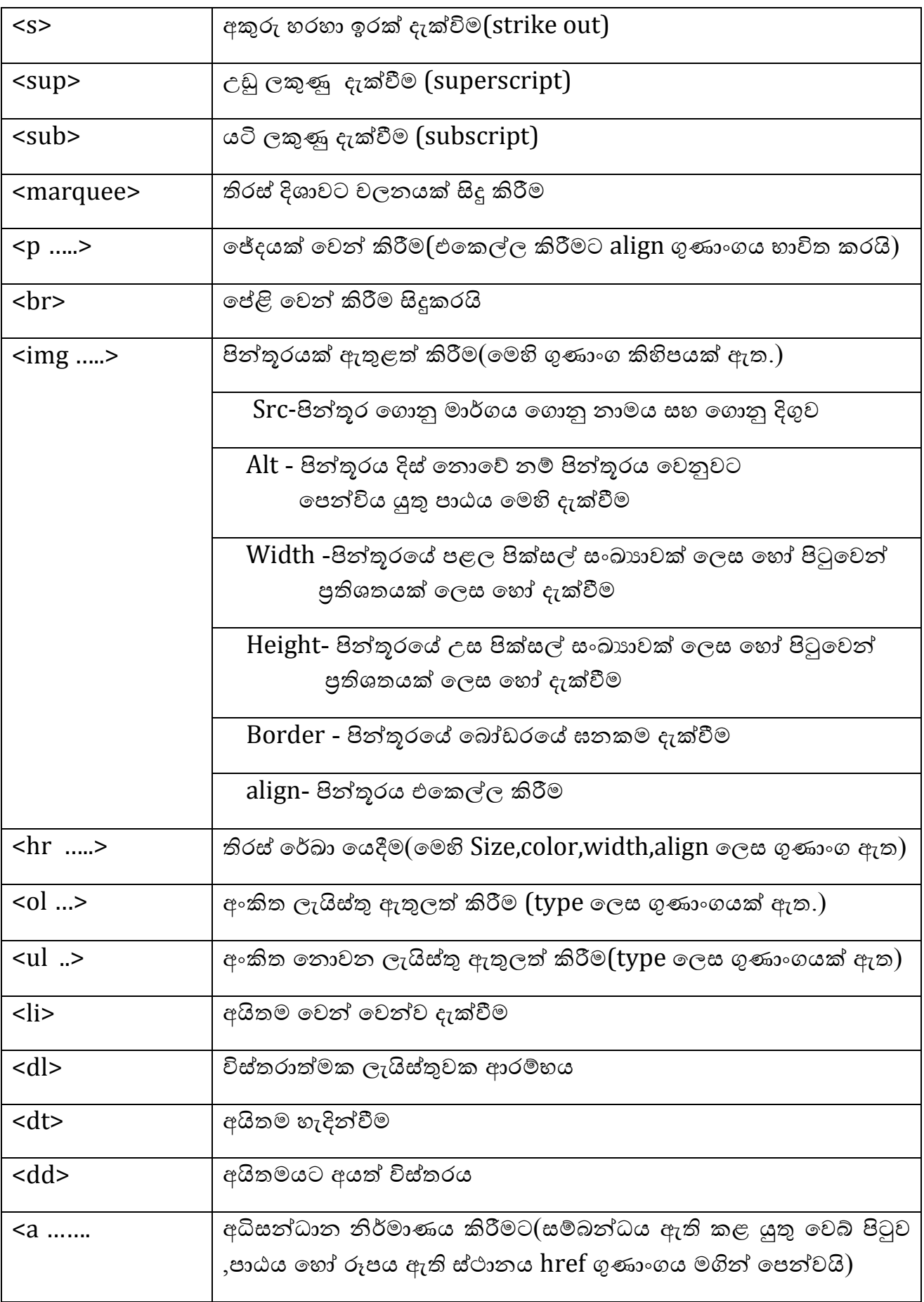

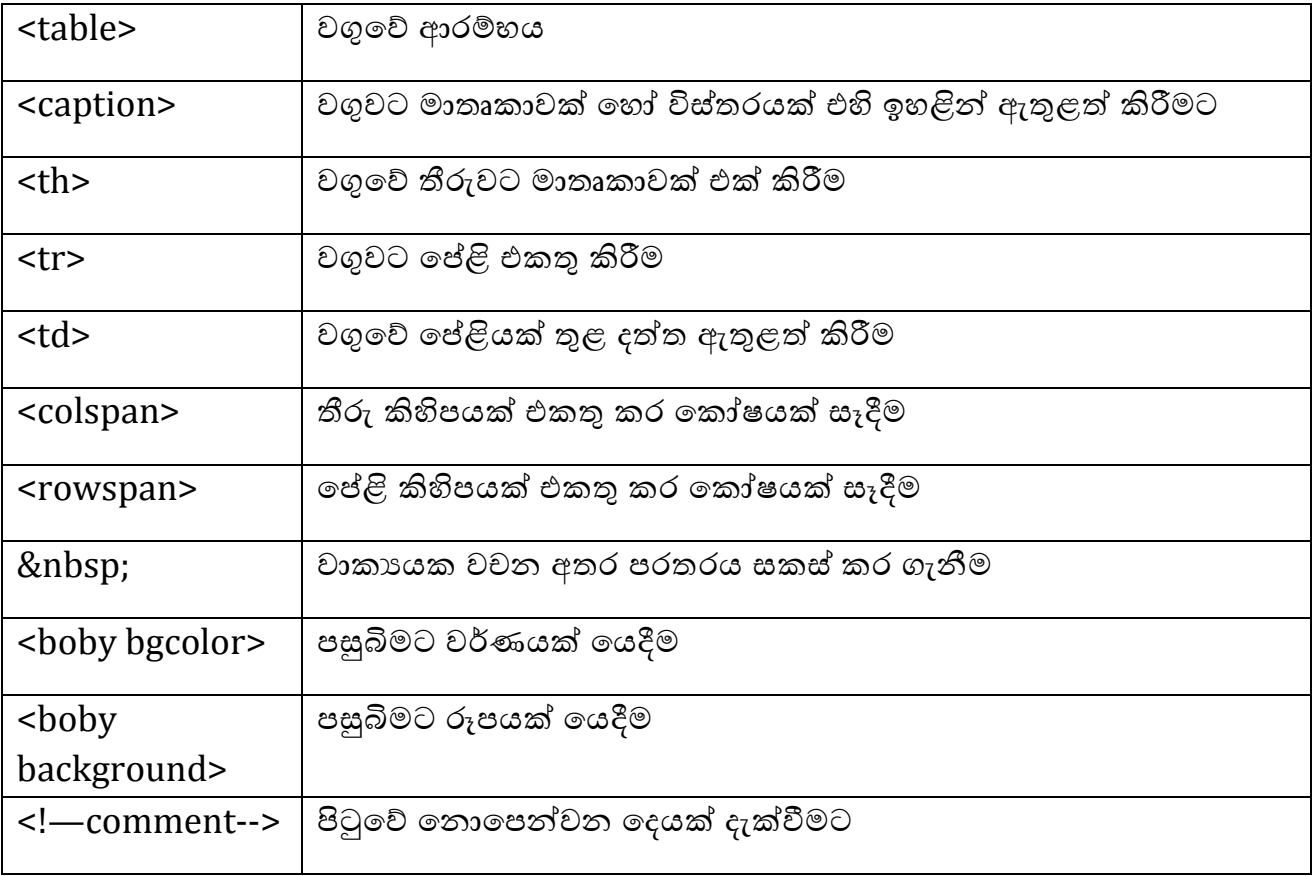

#### <u>වෙබ් නිර්මාණ මෘදුකාංග</u>

වෙබ් නිර්මාණ මෘදුකාංග භාවිතයෙන් වෙබ් අඩවි ඉතා ඉක්මණින් අලංකාරව සකසා ගත හැකි අතර චිතුක අතුරු මුහුණතක් තුළ වෙබ් අඩවි නිර්මාණයට ,සංශෝධනයට, පෙර දසුන් දැක්විමට මෙන්ම ඇතැම් විට උඩුගත කිරීමටද පහසුකම් සපයයි.විවිධ වර්ගයේ වෙබ් නිර්මාණ මෘදුකාංග ඇත.

- $1.$  මවබ් සංස්කාරක
- 2. සත්ධාර කළමණාකරණ පද්ධති $(CMS)$

### වෙබ් සංස්කාරක

නිර්මාණකරු විසින් චිතුක අතුරු මුහුණත භාවිතයෙන් වෙබ් පිටුව නිමවනු ලබන අතරතුර ස්වයංකීය ලෙස අදාළ html ලේඛනය ද වෙනම ම අතුරු මුහුණද සකස්වේ. විවෘත කේත වෙබ් සංස්කාරක - Kompozer , Ckeditor, Bluegriffon මිලදී ගත හැකි වෙබ් සංස්කාරක - Adobe dream weaver, Microsoft front page, Visual studio

වහථිතික වලබ් අඩවි වශ ගතික වලබ් අඩවි

සන්ධාරයේ ස්වභාවය අනුව වෙබ් අඩවි වර්ග 2 කි.

1. වහථිතික වලබ් අඩවි -

වෙබ් අඩවියක සන්ධාරය නොවෙනස්ව හෙවත් ස්ථාවර ලෙස යම්කිසි කාලයක් පවත්වාගෙන යන වෙබ් අඩවි වේ.සාමානායෙන් HTML භාෂාව මුල් කරගත් වෙබ් අඩවි වේ.ඉතා සරල ලෙස මෙම වර්ගයේ වෙබ් අඩවි සකස් කර ගතහැකි අතර වෙබ් අඩවි පරිශීලනයේදී ගුාහකයන් ,සේවාදායක සමග සෘජුවම සම්බන්ධ නොවේ.

2. ගතික වලබ් අඩවි -

වෙබ් අඩවියක සන්ධාරය නිරත්තරව වෙනස් වන වෙබ් අඩවි වේ.මේවා PHP, ASP.net, JSP වැනි පරිගණක භාෂාවලින් සකස් කර ඇත.මෙම වෙබ් අඩවි ගුාහකයින්, සේවාදායක සමග සෘජුවම සම්බන්ධවේ.

උදළ - 1. ........................................................................................ 2. .........................................................................................

## <u>සන්ධාර කළමණාකරණ පද්ධති(C</u>MS)

ගතික ලෙස වෙබ් අඩවි නිර්මාණයට ,සන්ධාර කළමණාකරණයට හා පුකාශයට පත් කිරීමට භාවිතා කෙරෙන මෘදුකාංග සන්ධාර කළමණාකරණ පද්ධතිවේ.

විවෘත කේත CMS මෘදුකාංග සදහා උදාහරණ

 1.Joomla 2……………….... 3……………………

## වෙබ් අඩවි නිර්මාණය ආශිුත භූමිකා

- 1. වෙබ් අඩවි නිර්මාපක -වෙබ් අඩවියේ අතුරු මුහුණත සැලසුම් කිරීම
- 2. සංස්කාරක -තේත ලිවීම, දෝෂ පරීක්ෂාව හා දෝෂ නිවැරදි කිරීම
- 3. පුකාශක- වෙබ් අඩවිය පුකාශයට පත් කිරීම
- 4. වෙබ් අඩවි පරිපාලක-වෙබ් හේවාදායකයාට සහ දත්ත පාදකවලට අදාළව නඩත්තු කටයුතු සිදු කිරීම
- 5. පරිශීලකයන් වෙබ් අඩවිය පරිශීලනය කිරීම

## වලබ් අඩවි ප්රකළයට පත්කිරීම

වෙබ් අඩවියක් නිර්මාණය, වෙබ් සත්කාරයක් වෙතට උඩුගත කිරීම, වරින් වර සිදුකරන යාවත්කාලීන කිරීම් සහ මාර්ගගත පළකිරිම් යන කාර්යයන් සියල්ල මෙයට අයත් වේ.මේ සදහා වෙබ් අඩවි පුකාශකයෙකු සපුරා ගත යුතු අවශානා කිහිපයකි.

- 1. වෙබි අඩවි නිර්මාණ මෘදුකාංගයක්
- 2. වලබ් වත්කළරකයක්
- 3. වසම් නාමයක්
- 4. උඩුගත කිරීමේ මෘදුකාංගයක්
- 5. අන්තර්ජාල සම්බන්ධතාවක්

#### වලබ් වත්කළරකයක

නිර්මාණය කරන ලද වෙබ් අඩවිය, අන්තර්ජාලය ඔස්සේ ඕනෑම අයකුට ඕනෑම මොහොතක , ඕනෑම තැනක සිට පුවේශ විය හැකි ලෙස කිසියම් ස්ථානයක තැන්පත් කර තැබිමේ සේවා සපයන පරිගණක වේ.

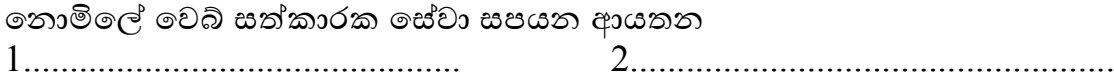

#### වසම් නාමයක්

වසම් නාමයක් තෝරා ගැනීමේදි සැලකිලිමත් විය යුතු කරුණු කිහිපයකි.

- 1. වසම් නාමය මගින් වෙබ් අඩවිය අයත් ආයතනය පිළිබදව හෝ වෙබ් අඩවිය සකස් කිරීමේ අරමුණ පිළිබදව හදුන්වා දීම සුදුසුය.
- 2. වෙබ් අඩවියේ ස්භාවය අනුව සුදුසු පරිදි ඉහළ මට්ටමේ වසම් නාම(.com , .edu, .org, .lk ) සම්බන්ධ කළ හැක.
- 3. පරිශීලකයන්ට මතක තබා ගැනීමට මෙන්ම නිවැරදිව යතුරු ලියනය කිරීමට ලවේ නළමය වකටි විය යුතුය.
- 4. වාචිකව වෙබ් ලිපිනය කියවීමේදී ,අසන්නා වෙත නිවැරදිව සන්නිවේදනය වීම සදහා වසම් නාමය තුළ ඉලක්කම්,යා ඉරි වැනි අක්ෂර නොවන වෙනත් අනුක්ණ ඇතුෂත් වනොවිය යුතුය.

### <u>උඩුගත කිරීමේ මෘදුකා</u>ංග

නිර්මාණය කරන ලද වෙබ් අඩවිය අදාළ අන්තර්ජාල සම්මුතීන්ට අනුව ,තෝරා ගත් වෙබ් සත්කාරකයා වෙත උඩුගත කිරීමට භාවිත කරන මෘදුකාංග වේ.

උදළ- Filezilla , SmartFTP

#### අන්තර්ජාල සම්බන්ධතාව

අන්තර්ජාල සේවා සපයන ආයතන කිහිපයකි.

- 1. ශී ලංකා ටෙලිකොම්
- 2. ලංකා බෙල්
- 3. ...............................
- 4. ................................

#### වලබ් අඩවි නඩත්තුල

වෙබ් අඩවියක සාර්ථකත්වය සදහා අංශ කිහිපයක් යටතේ නඩත්තු කිරිම සිදු කරයි.

- 1. වෙබ් අඩවියේ ස්භාවය මත දෛනික ව, සතිපතා හෝ මාසික ව එහි අන්තර්ගතය යාවත්කාලීන කිරිම.
- 2. වෛරස වැනි අහිතකර කේත ,අනවසර ඇතුලු වීම් ආදිය නිසා වෙබ් අඩවියේ දෝෂ ඇතිවීම නිසා යාවත්කාලීන කිරිම.
- 3. වෙබ් අඩවිය නිර්මාණයට යොදා ගත් මෘදුකාංගවල නව අනුවාද නිකුත් වීම නිසා යාවත්කාලීන කිරිම.

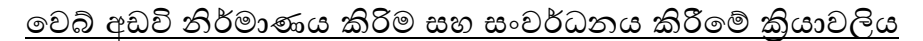

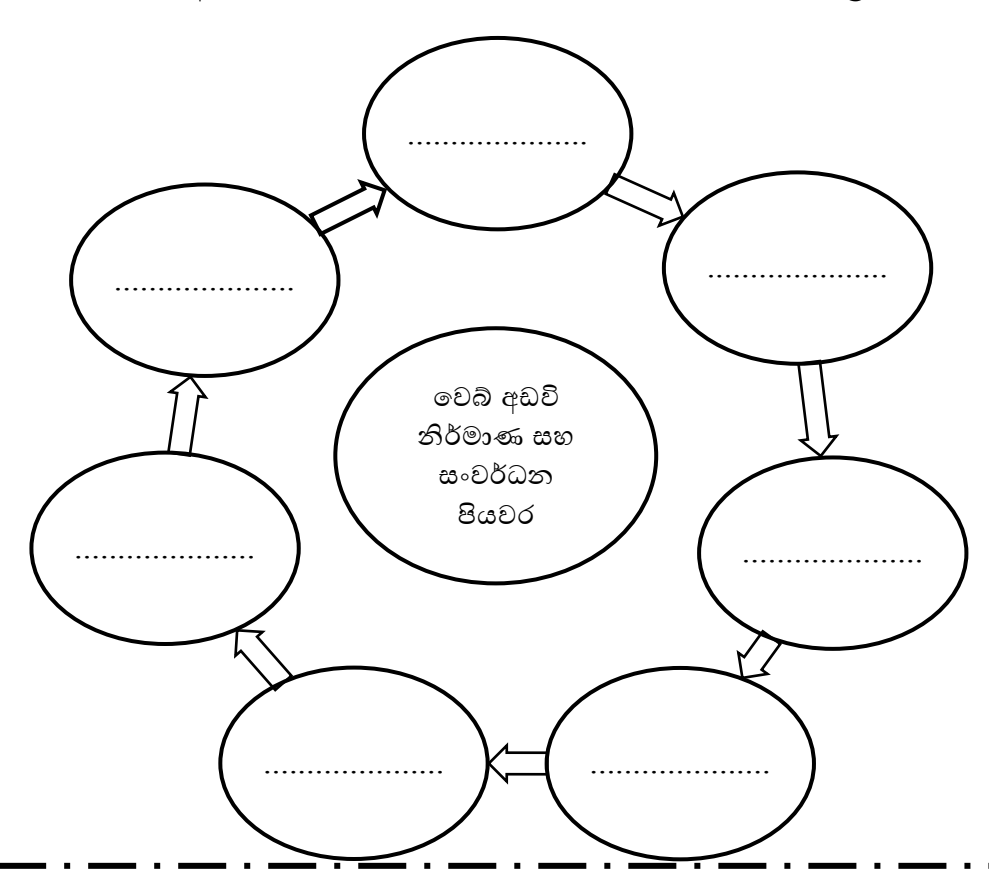

පුශ්න සියල්ලටම පිළිතුරු සපයන්න.

 $\clubsuit$  නිවැරදි පිළිතුර යටින් ඉරක් අදින්න.

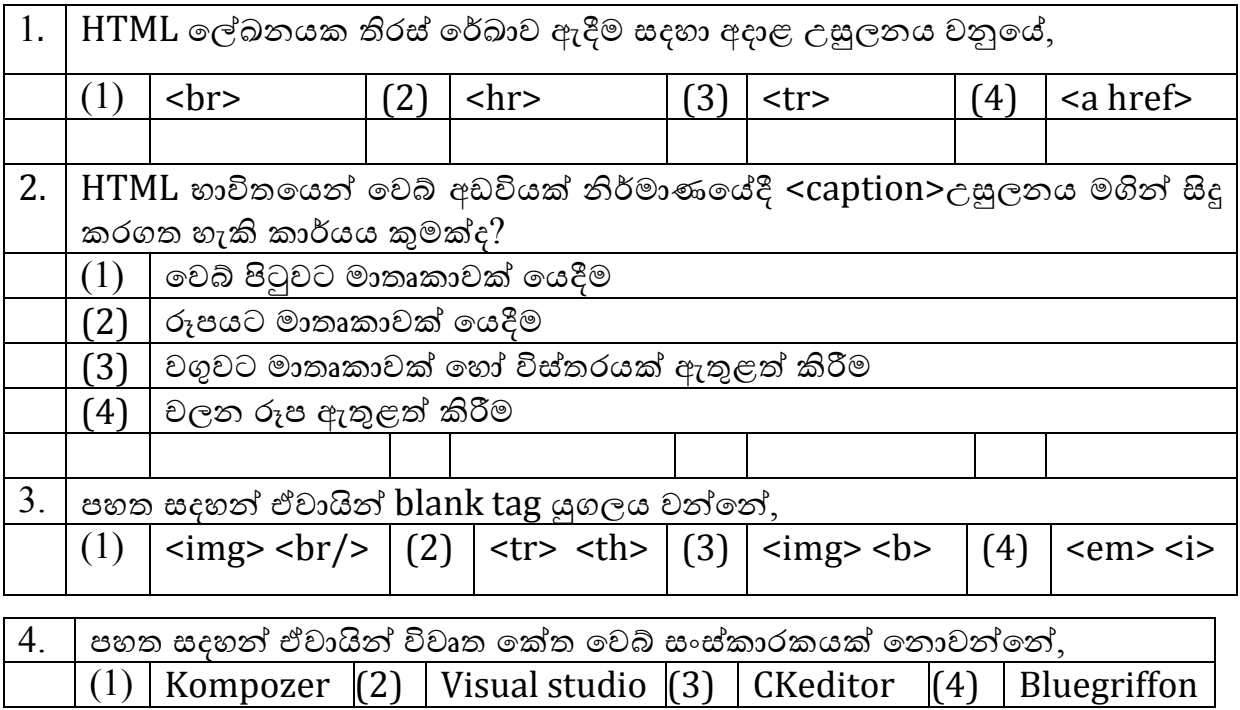

- 5. සුදුසු පද යොදා හිස්තැන් පුරවන්න.
	- I. වෙබ් අඩවියක සන්ධාරය නිරන්තරව වෙනස් වන්නේ නම් එය .................................... ලෙස හදූන්වයි.
	- $II.$  වෙබ් අඩවියේ අතුරු මුහුණත් සැලසුම් කිරීම සිදු කරනුයේ ...................විසිනි.
	- III. .......................... යනු වලබ් අඩවියක් උඩුගත කිරිවේ මෘදුකළංගයකි.
	- IV. වෙබ් අඩවියකට පුවේශ වී එය පරිශීලනය කරන පුද්ගලයෝ එම වෙබ් අඩවිවේ ............................... වේ.
	- V. ..................... වෙබ් අඩවි නිර්මාණය කිරීම සහ සංවර්ධනය කිරීමේ පියවරකි.

(උඩුගත කිරීම, Joomla, ගතික, ගුාහකයා, ස්ථිතික, පුකාශක , ,Filezilla, වෙබ් අඩවි නිර්මාපක )

6. රූපය  $1$  හි දක්වා ඇති වෙබ් පිටුවෙහි  $HTML$  පුහවය  $1$  -  $10$  දක්වා ලේබල් කර ඇති උසුලන හො පරාමිති නොමැතිව රූපය 2 මගින් දක්වා ඇත.

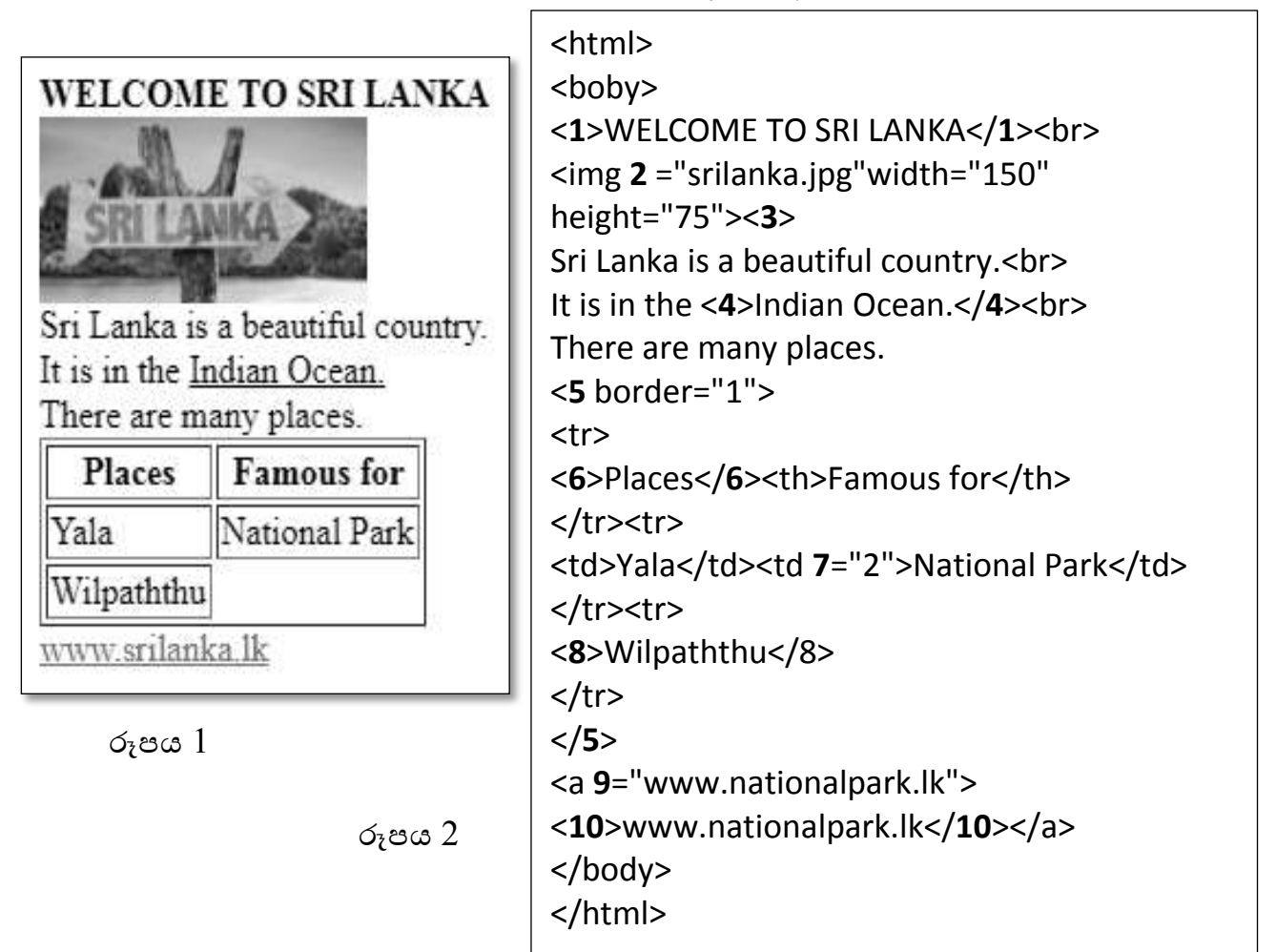

රූපය  $1$  හි  $1$  -  $10$  දක්වා ලේබල් කර ඇති ස්ථාන සදහා ගැගපෙන නිවැරදි උසුලනය පහත දී ඇති ලැයිස්තුවෙන් තෝරාගන්න. එක් එක් ලේබල අංක සහ අදාළ නිවැරදි HTML උසුලනය ලියා දක්වන්න.

(td, b , table, i , u, href, p,src , th, colspan, rowspan , br)

 $7.$  රූපය  $2$  හි පෙන්වා ඇති මුල කේතය භාවිත කර නිර්මාණය කෙරෙන රූපය  $1$  හි දී ඇති නිදර්ශක වෙබ් පිටුව සලකන්න.

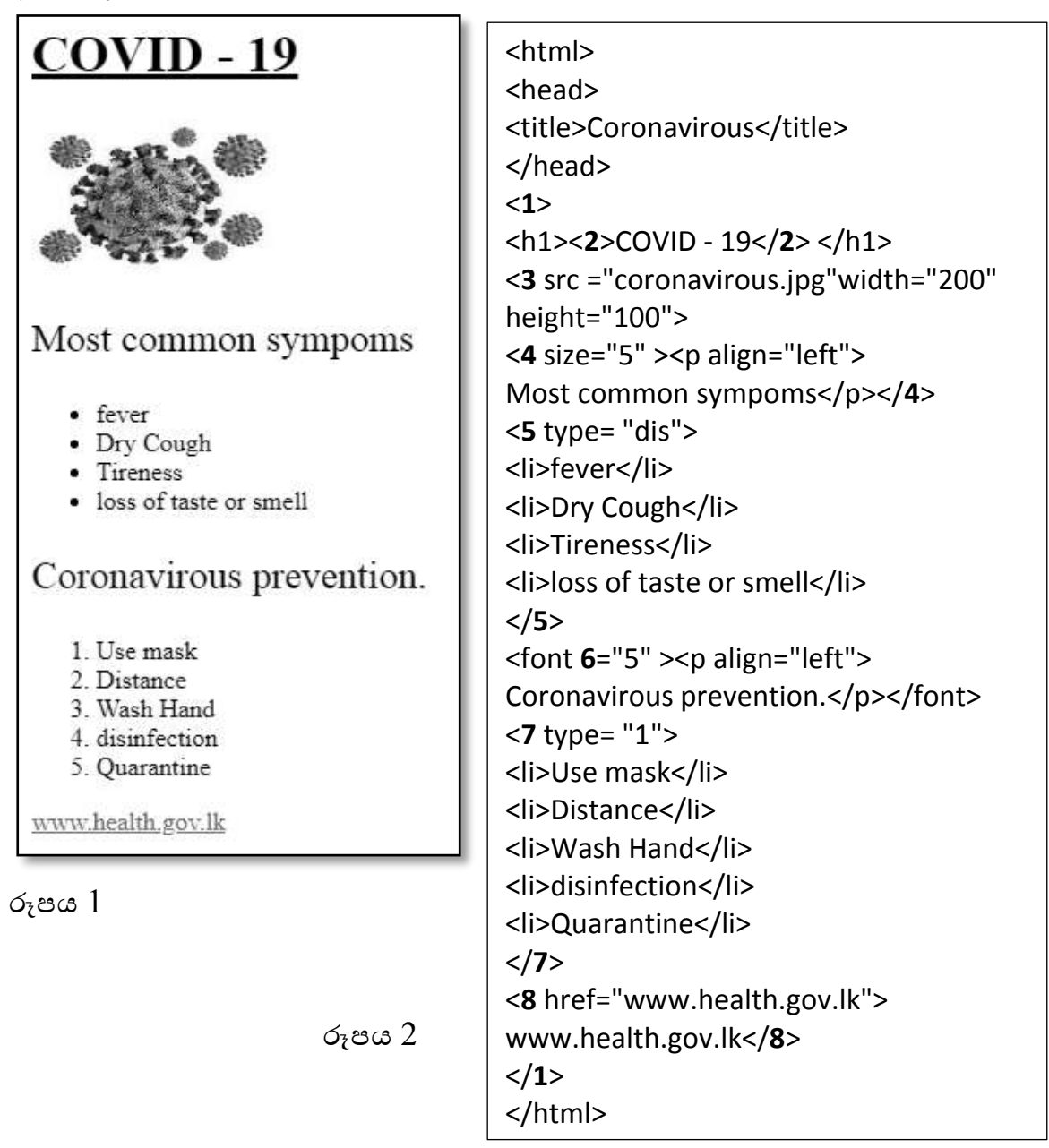

රූපය 2 හි දැක්වෙන කේතයෙහි 1 සිට 8 දක්වා ලේබල් කර ඇති තැන් සදහා HTML උසුලන හෝ පද අටක් අඩුව ඇත. නිවැරදි උසුලනය/පද පහත දී ඇති ලැයිස්තුවෙන් තෝරා ලියන්න.

(h1,a, img, caption, body, u, ol, font, ul, size)

සැකසුම - එල්.ඒ.අයි.ඉරෝසනි ලියනගේ මිය

මිනු/කිතුල්වල මුනිදාස කුමාරතුංග ක.වි